# MLPPP over VPDN 컨피그레이션 예

# 목차

소개 사전 요구 사항 요구 사항 사용되는 구성 요소 구성 네트워크 다이어그램 구성 다음을 확인합니다. 관련 정보 관련 Cisco 지원 커뮤니티 토론

# 소개

이 문서에서는 VPDN(Virtual Private Dial-up Network) 터널을 통해 구축된 클라이언트와 LNS 간의 MLPPP(Multilink Point-to-Point Protocol) 세션을 설정하는 데 도움이 되는 클라이언트, 레이어 2 LAC(Tunneling Protocol Access Concentrator) 및 레이어 2 LNS(Tunneling Protocol Network Server)의 컨피그레이션에 대해 설명합니다.

# 사전 요구 사항

## 요구 사항

이 구성을 시도하기 전에 다음 요구 사항을 충족하는 것이 좋습니다.

• 엔드 투 엔드 레이어 1 연결이 UP임

## 사용되는 구성 요소

이 문서는 특정 소프트웨어 및 하드웨어 버전으로 한정되지 않습니다.

이 문서의 정보는 특정 랩 환경의 디바이스를 토대로 작성되었습니다.이 문서에 사용된 모든 디바 이스는 초기화된(기본) 컨피그레이션으로 시작되었습니다.현재 네트워크가 작동 중인 경우, 모든 명령어의 잠재적인 영향을 미리 숙지하시기 바랍니다.

## 구성

참고:이 [섹션에](http://tools.cisco.com/Support/CLILookup/cltSearchAction.do) 사용된 명령에 대한 자세한 내용을 보려면 [Command Lookup Tool\(](http://tools.cisco.com/Support/CLILookup/cltSearchAction.do)[등록된](http://tools.cisco.com/RPF/register/register.do) 고객만 해당)을 사용합니다.

## 네트워크 다이어그램

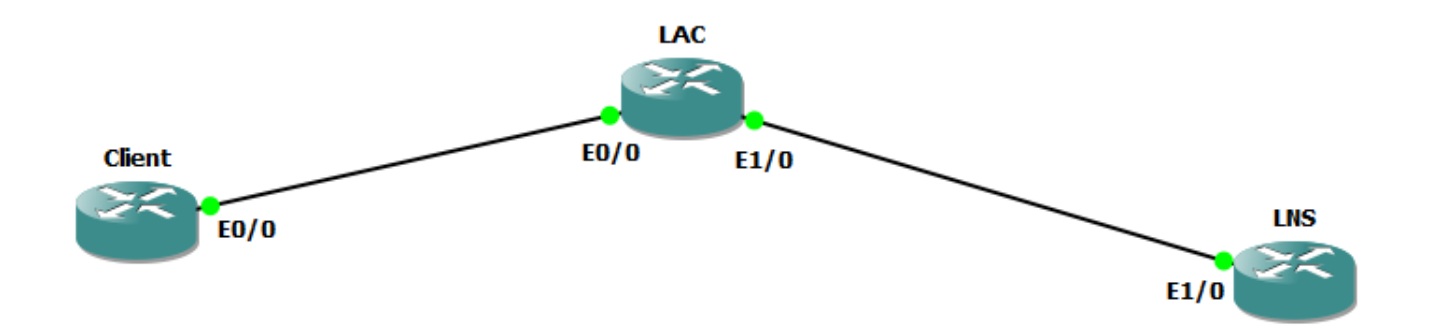

## 구성

참고:PPP 또는 Multilink PPP 세션 시작 시간 동안 PPP 제어 패킷 교환의 경우 Multilink PPP 세션 은 LAC가 아니라 CPE와 LNS 간에 협상됩니다.LAC에는 Multilink PPP 세션에 대한 지식이 없습니 다.따라서 CPE가 PPP-LCP 세션을 시작할 때 LCP 협상의 일부로 포함된 Multilink(MRRU[Maximum Receive Recruted Unit]) 협상은 LAC가 LNS와의 연결을 아직 설정하지 않은 경우 실패할 수 있습니다(일반적으로 예:). LAC와 LNS 간의 IP 연결이 설정되면 LNS는 MRRU(Multilink) LCP 옵션을 CPE와 재협상할 수 있으며, 두 피어 디바이스는 엔드 투 엔드 멀티링 크 PPP 세션을 설정할 수 있습니다.

### 클라이언트 구성:

클라이언트 라우터의 컨피그레이션 예는 다음과 같습니다.

Ethernet0/0

ip

pppoe

```
pppoe-client dial-pool-number 1
```
1

64

ip

ppp

1

0

keepalive 30

ppp max-failure 30

ppp chap user@cisco.com

ppp chap cisco

ppp

cdp

### LAC 구성:

```
LAC 라우터의 컨피그레이션 예는 다음과 같습니다.
```
LAC

!

vpdn

!

vpdn-group 1

l2tp

cisco.com

ip 192.168.1.2

l2tp

!

bba pppoe

1

!

Ethernet0/0

### ip

pppoe

1/0

ip 192.168.1.1 255.255.255.0

Virtual-Template1

ip

ppp chap

ppp

# 다음을 확인합니다.

```
vpdn-group 1
  l2tp
  1
   LAC
lcp on mismatch
l2tp 
!
  user@cisco.com cisco
int 0
ip 10.10.10.10 255.255.255.0
 1/0
ip 192.168.1.2 255.255.255.0
 Virtual-Template1
mtu 1492
ip 0
  ip cisco
ppp chap
ppp 
!
ip cisco 10.10.10.11 10.10.10.24
```
## LNS 구성:

vpdn

!

LNS 라우터의 컨피그레이션 예는 다음과 같습니다.

클라이언트, LAC 및 LNS에서 다음 디버그를 사용할 수 있습니다.

 $\bullet$  디버그 PPP 협상 • 디버그 pppoe 이벤트

• 디버그 ppp 멀티링크 이벤트

• vpdn 이벤트 디버그 • vpdn 호출 이벤트 디버그 클라이언트 로그: \*1 14 11:01:12.744: PDI: = Ethernet0/0 \*1 14 11:01:12.744:PPPoE 0:I PADO R:aabb.cc02.bd00 L:aabb.cc02.bc00 Et0/0 \*1 14 11:01:14.824:PPPOE:pado \*1 14 11:01:14.824:PPPoE OUT PADR \*1 14 11:01:14.825:PPPoE 9:i PAD R:aabb.cc02.bd00 L:aabb.cc02.bc00 Et0/0 \*1 14 11:01:14.825:PPPoE IN PAD \*1 14 11:01:14.825:%DIALER-6-BIND: Di1 Vi3 \*1 14 11:01:14.825:PPPoE: . \*1 14 11:01:14.825:PPPoE:encap \*1 14 11:01:14.825:[0]PPPoE 9:PPPoE \*1 14 11:01:14.834:%LINK-3-:Interface Virtual-Access3, up \*1 14 11:01:14.834:Vi3 PPP:CSTATE UP \*1 14 11:01:14.834:Vi3 PPP:CstateUp \*1 14 11:01:14.834:PPP: [2A970D92E8] \*1 14 11:01:14.834:ppp14 PPP: \*1 14 11:01:14.834:Vi3 PPP: \*1 14 11:01:14.834:Vi3 PPP: \*1 14 11:01:14.834:Vi3 PPP: [C2000013] ID[14] \*1 14 11:01:14.834:Vi3 LCP:[OPEN] [ ] \*1 14 11:01:14.834:Vi3 PPP: \*1 14 11:01:14.834:Vi3 LCP:O CONFREQ [] id 1 len 30 \*1 14 11:01:14.834:Vi3 LCP: MagicNumber 0xBC220EF6 (0x0506BC220EF6) \*1 14 11:01:14.835:Vi3 LCP: MRRU 1524(0x110405F4) \*1 14 11:01:14.835:Vi3 LCP: Disc 1 user@cisco.com (0x1310017573657240737572662E6F7267) \*1 14 11:01:14.835:Vi3 LCP:Event[UP] State[REQsent ] \*1 14 11:01:14.835:Vi3 LCP:I CONFREQ [REQsent] id 1 len 29 \*1 14 11:01:14.835:Vi3 LCP: MRU 1492(0x010405D4) \*1 14 11:01:14.835:Vi3 LCP: AuthProto CHAP(0x0305C22305) \*1 14 11:01:14.835:Vi3 LCP: MagicNumber 0xBC21F6F0 (0x0506BC21F6F0) \*1 14 11:01:14.835:Vi3 LCP: MRRU 1524(0x110405F4) \*1 14 11:01:14.835:Vi3 LCP: EndpointDisc 1 LAC(0x1306014C4143) \*1 14 11:01:14.835:Vi3 LCP:o CONNAK [REQsent] id 1 len 8 \*1 14 11:01:14.835:Vi3 LCP: MRU 1500(0x010405DC) \*1 14 11:01:14.835:Vi3 LCP:[Receive ConfReq-] [REQsent to REQsent] \*1 14 11:01:14.835:Vi3 LCP:I CONFACK [REQsent] id 1 len 30 \*1 14 11:01:14.835:Vi3 LCP: MagicNumber 0xBC220EF6 (0x0506BC220EF6) \*1 14 11:01:14.835:Vi3 LCP: MRRU 1524(0x110405F4) \*1 14 11:01:14.835:Vi3 LCP: Disc 1 user@cisco.com (0x1310017573657240737572662E6F7267) \*1 14 11:01:14.835:Vi3 LCP:Event[Receive ConfAck] State[REQsent to ACKrcvd]

```
*1 14 11:01:14.836:Vi3 LCP:I CONFREQ [ACKrcvd] id 2 len 29
*1 14 11:01:14.836:Vi3 LCP: MRU 1500(0x010405DC)
*1 14 11:01:14.836:Vi3 LCP: AuthProto CHAP(0x0305C22305)
*1 14 11:01:14.836:Vi3 LCP: MagicNumber 0xBC21F6F0 (0x0506BC21F6F0)
*1 14 11:01:14.836:Vi3 LCP: MRRU 1524(0x110405F4)
*1 14 11:01:14.836:Vi3 LCP: EndpointDisc 1 LAC(0x1306014C4143)
*1 14 11:01:14.836:Vi3 LCP:O CONFACK [ACKrcvd] id 2 len 29
*1 14 11:01:14.836:Vi3 LCP: MRU 1500(0x010405DC)
*1 14 11:01:14.836:Vi3 LCP: AuthProto CHAP(0x0305C22305)
*1 14 11:01:14.836:Vi3 LCP: MagicNumber 0xBC21F6F0 (0x0506BC21F6F0)
*1 14 11:01:14.836:Vi3 LCP: MRRU 1524(0x110405F4)
*1 14 11:01:14.836:Vi3 LCP: EndpointDisc 1 LAC(0x1306014C4143)
*1 14 11:01:14.836:Vi3 LCP:[ConfReq+ ] [ACKrcvd to Open]
*1 14 11:01:14.854:Vi3 PPP: .
*1 14 11:01:14.854:Vi3 LCP: 
*1 14 11:01:14.856:Vi3 CHAP:"LAC" ID 1 len 24
*1 14 11:01:14.856:Vi3 CHAP: CHAP 
*1 14 11:01:14.856:Vi3 CHAP: CHAP 
*1 14 11:01:14.856:Vi3 CHAP:O ID 1 len 34("user@cisco.com")
*1 14 11:01:14.861:Vi3 LCP:I CONFREQ [Open] id 1 len 39
*1 14 11:01:14.861:Vi3 LCP: MRU 1492(0x010405D4)
*1 14 11:01:14.861:Vi3 LCP: AuthProto CHAP(0x0305C22305)
*1 14 11:01:14.861:Vi3 LCP: MagicNumber 0xBC21E526(0x0506BC21E526)
*1 14 11:01:14.861:Vi3 LCP: MRRU 1524(0x110405F4)
*1 14 11:01:14.861:Vi3 LCP: Disc 1 user@cisco.com
(0x1310017573657240737572662E6F7267)
*1 14 11:01:14.861:Vi3 PPP :PPP 
*1 14 11:01:14.861:PPP:NET STOP AAA .
*1 14 11:01:14.861:Vi3 LCP:[LCP ] []
*1 14 11:01:14.861:Vi3 LCP:[DOWN] [ - ]
*1 14 11:01:14.861:Vi3 PPP: 
*1 14 11:01:14.861:PPP: [2A970D9898]
*1 14 11:01:14.861:ppp14 PPP: 
*1 14 11:01:14.861:Vi3 PPP: 
*1 14 11:01:14.861:Vi3 PPP: 
*1 14 11:01:14.861:Vi3 PPP: [2B000014] ID[14]
*1 14 11:01:14.861:Vi3 LCP:[OPEN] [ ]
*1 14 11:01:14.861:Vi3 PPP: 
*1 14 11:01:14.861:Vi3 LCP:O CONFREQ [] id 1 len 30
*1 14 11:01:14.861:Vi3 LCP: MagicNumber 0xBC220F12 (0x0506BC220F12)
*1 14 11:01:14.861:Vi3 LCP: MRRU 1524(0x110405F4)
*1 14 11:01:14.861:Vi3 LCP: Disc 1 user@cisco.com
(0x1310017573657240737572662E6F7267)
*1 14 11:01:14.862:Vi3 LCP:Event[UP] State[REQsent ]
*1 14 11:01:14.862:Vi3 LCP:I CONFREQ [REQsent] id 1 len 39
*1 14 11:01:14.862:Vi3 LCP: MRU 1492(0x010405D4)
*1 14 11:01:14.862:Vi3 LCP: AuthProto CHAP(0x0305C22305)
*1 14 11:01:14.862:Vi3 LCP: MagicNumber 0xBC21E526(0x0506BC21E526)
*1 14 11:01:14.862:Vi3 LCP: MRRU 1524(0x110405F4)
*1 14 11:01:14.862:Vi3 LCP: Disc 1 user@cisco.com
(0x1310017573657240737572662E6F7267)
*1 14 11:01:14.862:Vi3 PPP: user@cisco.com() . .
*1 14 11:01:14.862:Vi3 LCP:o CONNAK [REQsent] id 1 len 8
```

```
*1 14 11:01:14.862:Vi3 LCP: MRU 1500(0x010405DC)
*1 14 11:01:14.862:Vi3 LCP:[Receive ConfReq-] [REQsent to REQsent]
*1 14 11:01:14.862:Vi3 LCP:I CONFACK [REQsent] id 1 len 30
*1 14 11:01:14.862:Vi3 LCP: MagicNumber 0xBC220F12 (0x0506BC220F12)
*1 14 11:01:14.862:Vi3 LCP: MRRU 1524(0x110405F4)
*1 14 11:01:14.862:Vi3 LCP: Disc 1 user@cisco.com
(0x1310017573657240737572662E6F7267)
*1 14 11:01:14.862:Vi3 LCP:Event[Receive ConfAck] State[REQsent to
ACKrcvd]
*1 14 11:01:14.862:Vi3 LCP:I CONFREQ [ACKrcvd] id 2 len 39
*1 14 11:01:14.862:Vi3 LCP: MRU 1500(0x010405DC)
*1 14 11:01:14.862:Vi3 LCP: AuthProto CHAP(0x0305C22305)
*1 14 11:01:14.862:Vi3 LCP: MagicNumber 0xBC21E526(0x0506BC21E526)
*1 14 11:01:14.862:Vi3 LCP: MRRU 1524(0x110405F4)
*1 14 11:01:14.862:Vi3 LCP: Disc 1 user@cisco.com
(0x1310017573657240737572662E6F7267)
*1 14 11:01:14.862:Vi3 PPP: user@cisco.com() . .
*1 14 11:01:14.862:Vi3 LCP:O CONFACK [ACKrcvd] id 2 len 39
*1 14 11:01:14.862:Vi3 LCP: MRU 1500(0x010405DC)
*1 14 11:01:14.862:Vi3 LCP: AuthProto CHAP(0x0305C22305)
*1 14 11:01:14.862:Vi3 LCP: MagicNumber 0xBC21E526(0x0506BC21E526)
*1 14 11:01:14.862:Vi3 LCP: MRRU 1524(0x110405F4)
*1 14 11:01:14.862:Vi3 LCP: Disc 1 user@cisco.com
(0x1310017573657240737572662E6F7267)
*1 14 11:01:14.862:Vi3 LCP:[ConfReq+ ] [ACKrcvd to Open]
*1 14 11:01:14.884:Vi3 PPP: .
*1 14 11:01:14.884:Vi3 LCP: 
*1 14 11:01:14.895:Vi3 CHAP:"LNS" I CHALLENGE id 2 len 27
*1 14 11:01:14.895:Vi3 CHAP: CHAP 
*1 14 11:01:14.895:Vi3 CHAP: CHAP 
*1 14 11:01:14.895:Vi3 CHAP:O ID 2 len 34("user@cisco.com")
*1 14 11:01:14.896:Vi3 CHAP:I ID 2 len 4
*1 14 11:01:14.896:Vi3 PPP: FORWARDING. .
*1 14 11:01:14.897:Vi3 PPP: ESTABLISH, LCP
*1 14 11:01:14.897:Vi3 MLP: 
*1 14 11:01:14.897:Vi3 PPP: 
*1 14 11:01:14.897:Vi3 MLP: 
*1 14 11:01:14.897:Vi3 MLP: vaccess 
*1 14 11:01:14.897:Vi3 MLP:SSS 
*1 14 11:01:14.897:Vi3 MLP: Di1 
*1 14 11:01:14.897:Vi3 MLP:SSS 
*1 14 11:01:14.897:Vi3 MLP: Di1 
*1 14 11:01:14.897:Vi3 MLP:SSS , Vi4
*1 14 11:01:14.897:PPP: [2A970D95C0]
*1 14 11:01:14.897:ppp15 PPP: 
*1 14 11:01:14.897:Vi4 MLP:100000 64 
*1 14 11:01:14.897:Vi4 MLP: , 
*1 14 11:01:14.897:Vi4 MLP: (100ms 1524ms) 
*1 14 11:01:14.897:Vi4 MLP: (100ms 1524ms) 
*1 14 11:01:14.897:%DIALER-6-BIND: Vi4 Di1 
*1 14 11:01:14.897:Vi4 MLP: Di1 
*1 14 11:01:14.897:Vi4 MLP: Vi3 
*1 14 11:01:14.897:Vi4 MLP: 64 set 64
```

```
*1 14 11:01:14.897:Vi3 MLP: Init Enabled 1 .
*1 14 11:01:14.897:Vi4 MLP: , 
*1 14 11:01:14.897:Vi4 MLP: LNS Vi3 .
*1 14 11:01:14.897:Vi4 MLP: (100ms 1524ms) 
*1 14 11:01:14.898:Vi3 MLP:SSS PPP [0x6F000015] 
*1 14 11:01:14.898:%LINEPROTO-5-:Interface Virtual-Access3 up 
*1 14 11:01:14.898:Vi4 MLP: 
*1 14 11:01:14.914:%LINK-3-:Interface Virtual-Access4, up 
*1 14 11:01:14.914:Vi4 PPP:MLP LCP 
*1 14 11:01:14.914:Vi4 PPP: UP
*1 14 11:01:14.914:Vi4 IPCP: , CP []
*1 14 11:01:14.914:Vi4 IPCP:[OPEN] [ ]
*1 14 11:01:14.914:Vi4 IPCP:O CONFREQ [] id 1 len 10
*1 14 11:01:14.914:Vi4 IPCP: 0.0.0.0(0x030600000000)
*1 14 11:01:14.914:Vi4 IPCP:Event[UP] State[REQsent ]
*1 14 11:01:14.915:Vi4 IPCP:I CONFREQ [REQsent] id 1 len 10
*1 14 11:01:14.915:Vi4 IPCP: 10.10.10.10(0x03060A0A0A0A)
*1 14 11:01:14.915:Vi4 IPCP:o CONFACK [REQsent] id 1 len 10
*1 14 11:01:14.915:Vi4 IPCP: 10.10.10.10(0x03060A0A0A0A)
*1 14 11:01:14.915:Vi4 IPCP:[ConfReq+] [REQsent ]
*1 14 11:01:14.915:%LINEPROTO-5-:Interface Virtual-Access4 , up 
*1 14 11:01:14.915:Vi4 IPCP:I CONNAK [ACKsent] id 1 len 10
*1 14 11:01:14.915:Vi4 IPCP: 10.10.10.18(0x03060A0A0A12)
*1 14 11:01:14.915:Vi4 IPCP:O CONFREQ [ACKsent] id 2 len 10
*1 14 11:01:14.915:Vi4 IPCP: 10.10.10.18(0x03060A0A0A12)
*1 14 11:01:14.915:Vi4 IPCP:Event[Receive ConfNak/Rej] State[ACKsent to
ACKsent]
*1 14 11:01:14.936:Vi4 IPCP:I CONFACK [ACKsent] id 2 len 10
*1 14 11:01:14.936:Vi4 IPCP: 10.10.10.18(0x03060A0A0A12)
*1 14 11:01:14.936:Vi4 IPCP:Event[Receive ConfAck] State[ACKsent to
Open]
*1 14 11:01:14.954:Vi4 IPCP: 
*1 14 11:01:14.954:Di1 IPCP: IP 10.10.10.18 
*1 14 11:01:14.954: AVL Di1 :tooid 0, 10.10.10.10
*1 14 11:01:14.954:Di1 IPCP:10.10.10.10
```
### **ppp**

/ID OPEN+ Nego\* Fail-Stage

— — — — — — —

Vi4 IPCP+ LocalT 10.10.10.10 LNS

Vi3 LCP+ LocalT 10.10.10.10 LNS

 **ppp** 

4

:LNS

:LNS

 :[1] user@cisco.com :user@cisco.com :[1] user@cisco.com 00:00:17, 64, 1/255 12192, 1524ms 1.  $0/0$  /  $0, 0$  $0/0$  /, 0 0x3 , 0x0  $:1(255, )$ 

**LAC :**

\*1 14 11:01:12.744:PPPoE 0:I PADI R:aabb.cc02.bc00 L:ffff.ffff.ffff  $E$ t $0/0$ 

\*1 14 11:01:12.744: :NULL

Vi3, 00:00:17

\*1 14 11:01:12.744:PPPoE 0:O PADO, R:aabb.cc02.bd00 L:aabb.cc02.bc00  $Et0/0$ 

\*1 14 11:01:12.744: :NULL

\*1 14 11:01:14.824:PPPoE 0:I PADR R:aabb.cc02.bc00 L:aabb.cc02.bd00 Et0/0

\*1 14 11:01:14.824: :NULL

\*1 14 11:01:14.824:PPPoE:encap

\*1 14 11:01:14.824:[9]PPPoE 9: IE

\*1 14 11:01:14.824:[9]PPPoE 9:AAA ID 17

\*1 14 11:01:14.824:[9]PPPoE 9:AAA

\*1 14 11:01:14.824:[9]PPPoE 9:SSS

\*1 14 11:01:14.824:[9]PPPoE 9:, : R:aabb.cc02.bd00 L:aabb.cc02.bc00  $Et0/0$ 

\*1 14 11:01:14.825:[9]PPPoE 9: NAS\_PORT\_POLICY\_INQUIRY SSS

\*1 14 11:01:14.825:PPP: [2A970D9898]

\*1 14 11:01:14.825:ppp9 PPP:

\*1 14 11:01:14.825:[9]PPPoE 9:PPP

\*1 14 11:01:14.825:[9]PPPoE 9:(SSS ):

\*1 14 11:01:14.825:[9]PPPoE 9: PROVISION\_PPP SSM

\*1 14 11:01:14.825:[9]PPPoE 9:o R:aabb.cc02.bc00 L:aabb.cc02.bd00 Et0/0

\*1 14 11:01:14.825:ppp9 PPP:vpn set

\*1 14 11:01:14.825:ppp9 PPP:

\*1 14 11:01:14.825:ppp9 PPP: [B4000009] ID[9]

\*1 14 11:01:14.825:ppp9 LCP:[OPEN] [ ]

\*1 14 11:01:14.825:ppp9 PPP LCP: . state[Stopped]

 $*1$  14 11:01:14.835:ppp9 LCP:I CONFREO [Stopped] id 1 len 30

\*1 14 11:01:14.835:ppp9 LCP: MagicNumber 0xBC220EF6 (0x0506BC220EF6)

\*1 14 11:01:14.835:ppp9 LCP: MRRU 1524(0x110405F4)

\*1 14 11:01:14.835:ppp9 LCP: Disc 1 user@cisco.com (0x1310017573657240737572662E6F7267)

\*1 14 11:01:14.835:ppp9 LCP:O CONFREQ [Stopped] id 1 len 29

\*1 14 11:01:14.835:ppp9 LCP: MRU 1492(0x010405D4)

\*1 14 11:01:14.835:ppp9 LCP: AuthProto CHAP(0x0305C22305)

\*1 14 11:01:14.835:ppp9 LCP: MagicNumber 0xBC21F6F0 (0x0506BC21F6F0)

\*1 14 11:01:14.835:ppp9 LCP: MRRU 1524(0x110405F4)

\*1 14 11:01:14.835:ppp9 LCP: EndpointDisc 1 LAC(0x1306014C4143)

\*1 14 11:01:14.835:ppp9 LCP:O CONFACK [Stopped] id 1 len 30

\*1 14 11:01:14.835:ppp9 LCP: MagicNumber 0xBC220EF6 (0x0506BC220EF6)

\*1 14 11:01:14.835:ppp9 LCP: MRRU 1524(0x110405F4)

### \*1 14 11:01:14.835:ppp9 LCP: Disc 1 user@cisco.com (0x1310017573657240737572662E6F7267)

\*1 14 11:01:14.835:ppp9 LCP:Event[Receive ConfReq+] State[Stopped to ACKsent]([ConfReq+ )

\*1 14 11:01:14.836:ppp9 LCP:I CONNAK [ACKsent] id 1 len 8

\*1 14 11:01:14.836:ppp9 LCP: MRU 1500(0x010405DC)

\*1 14 11:01:14.836:ppp9 LCP:O CONFREQ [ACKsent] id 2 len 29

\*1 14 11:01:14.836:ppp9 LCP: MRU 1500(0x010405DC)

\*1 14 11:01:14.836:ppp9 LCP: AuthProto CHAP(0x0305C22305)

\*1 14 11:01:14.836:ppp9 LCP: MagicNumber 0xBC21F6F0 (0x0506BC21F6F0)

\*1 14 11:01:14.836:ppp9 LCP: MRRU 1524(0x110405F4)

\*1 14 11:01:14.836:ppp9 LCP: EndpointDisc 1 LAC(0x1306014C4143)

\*1 14 11:01:14.836:ppp9 LCP:Event[Receive ConfNak/Rej] State[ACKsent to ACKsent]

\*1 14 11:01:14.836:ppp9 LCP:I CONFACK [ACKsent] id 2 len 29

\*1 14 11:01:14.836:ppp9 LCP: MRU 1500(0x010405DC)

\*1 14 11:01:14.836:ppp9 LCP: AuthProto CHAP(0x0305C22305)

\*1 14 11:01:14.836:ppp9 LCP: MagicNumber 0xBC21F6F0 (0x0506BC21F6F0)

\*1 14 11:01:14.836:ppp9 LCP: MRRU 1524(0x110405F4)

\*1 14 11:01:14.836:ppp9 LCP: EndpointDisc 1 LAC(0x1306014C4143)

\*1 14 11:01:14.836:ppp9 LCP:Event[Receive ConfAck] State[ACKsent to Open]

\*1 14 11:01:14.856:ppp9 PPP: AUTHENTICATING( ),

\*1 14 11:01:14.856:ppp9 CHAP:o "LAC" CHALLENGE id 1 len 24

\*1 14 11:01:14.856:ppp9 LCP:

\*1 14 11:01:14.856:ppp9 CHAP:I RESPONSE id 1 len 34 from "user@cisco.com"

\*1 14 11:01:14.856:ppp9 PPP: FORWARDING. .

\*1 14 11:01:14.856:VPDN [uid:9]:

\*1 14 11:01:14.856:VPDN [uid:9]:

\*1 14 11:01:14.857:[9]PPPoE 9:Access IE nas

\*1 14 11:01:14.857:VPDN uid:9 TX(10000000) RX(10000000).

\*1 14 11:01:14.857:VPDN uid:9 TX(10000000) RX(10000000).

\*1 14 11:01:14.857:VPDN uid:9 L2TUN F60000C

\*1 14 11:01:14.857:VPDN uid:9 L2-L2 , idb

\*1 14 11:01:14.857:VPDN MGR [uid:9]:192.168.1.2

\*1 14 11:01:14.857:[9]PPPoE 9: LCP\_NEGOTIATION PPP

\*1 14 11:01:14.857:[9]PPPoE 9:(SSS ):

\*1 14 11:01:14.857:[9]PPPoE 9:SSS

\*1 14 11:01:14.859:VPDN L2TUN

\*1 14 11:01:14.859:VPDN uid:9 swidb .

\*1 14 11:01:14.859:[9]PPPoE 9:(SSS ):

\*1 14 11:01:14.859:[9]PPPoE 9:SSS

\*1 14 11:01:14.859:VPDN L2TUN .

\*1 14 11:01:14.859:VPDN MGR [uid:9]:user@cisco.com .

\*1 14 11:01:14.859:VPDN uid:9 VPDN up

\*1 14 11:01:14.859:VPDN [uid:9]:

\*1 14 11:01:14.860:ppp9 PPP: ,

\*1 14 11:01:14.860:[9]PPPoE 9: LCP\_NEGOTIATION PPP FORWARDED

\*1 14 11:01:14.860:[9]PPPoE 9:

### **LAC#show ppp all**

/ID OPEN+ Nego\* Fail-Stage

#### — — — — — — —

0xB4000009 LCP+ CHAP\* fwded 0.0.0.0 user@cisco.com

### **LAC#show ppp multilink**

#### **LNS :**

- \*1 14 11:01:14.858:VPDN L2TUN
- \*1 14 11:01:14.859:VPDN uid:13 L2TUN
- \*1 14 11:01:14.859:VPDN uid:13 L2-L2 , idb
- \*1 14 11:01:14.860:VPDN L2TUN
- \*1 14 11:01:14.860:VPDN uid:13 VPDN up
- \*1 14 11:01:14.860:PPP: [2A970D95C0]
- \*1 14 11:01:14.860:ppp13 PPP:
- \*1 14 11:01:14.860:ppp13 LCP:[Jam Start] [Initial to Closed]
- \*1 14 11:01:14.860:ppp13 LCP: CONFACK len 29
- \*1 14 11:01:14.861:ppp13 LCP: MRU 1500(0x010405DC)
- \*1 14 11:01:14.861:ppp13 LCP: AuthProto CHAP(0x0305C22305)
- \*1 14 11:01:14.861:ppp13 LCP: MagicNumber 0xBC21F6F0 (0x0506BC21F6F0)
- \*1 14 11:01:14.861:ppp13 LCP: MRRU 1524(0x110405F4)
- $*1$  14 11:01:14.861:ppp13 LCP: EndpointDisc 1 LAC(0x1306014C4143)
- \*1 14 11:01:14.861:ppp13 PPP:LCP rcv CONFACK
- \*1 14 11:01:14.861:ppp13 LCP:CONFACK Len . 30
- \*1 14 11:01:14.861:ppp13 LCP: MagicNumber 0xBC220EF6 (0x0506BC220EF6)
- \*1 14 11:01:14.861:ppp13 LCP: MRRU 1524(0x110405F4)
- \*1 14 11:01:14.861:ppp13 LCP: Disc 1 user@cisco.com (0x1310017573657240737572662E6F7267)
- \*1 14 11:01:14.861:ppp13 LCP:[DOWN] [ ]
- \*1 14 11:01:14.861:ppp13 LCP:[CLOSE] [ ]
- \*1 14 11:01:14.861:ppp13 LCP:[OPEN] [ ]
- \*1 14 11:01:14.861:ppp13 LCP:O CONFREQ [] id 1 len 39
- \*1 14 11:01:14.861:ppp13 LCP: MRU 1492(0x010405D4)

\*1 14 11:01:14.861:ppp13 LCP: AuthProto CHAP(0x0305C22305) \*1 14 11:01:14.861:ppp13 LCP: MagicNumber 0xBC21E526(0x0506BC21E526) \*1 14 11:01:14.861:ppp13 LCP: MRRU 1524(0x110405F4) \*1 14 11:01:14.861:ppp13 LCP: Disc 1 user@cisco.com (0x1310017573657240737572662E6F7267) \*1 14 11:01:14.861:ppp13 LCP:Event[UP] State[REQsent ] \*1 14 11:01:14.862:ppp13 LCP:I CONFREQ [REQsent] id 1 len 30 \*1 14 11:01:14.862:ppp13 LCP: MagicNumber 0xBC220F12 (0x0506BC220F12) \*1 14 11:01:14.862:ppp13 LCP: MRRU 1524(0x110405F4) \*1 14 11:01:14.862:ppp13 LCP: Disc 1 user@cisco.com (0x1310017573657240737572662E6F7267)  $*1$  14 11:01:14.862:ppp13 PPP: user@cisco.com() . . \*1 14 11:01:14.862:ppp13 LCP:o CONFACK [REQsent] id 1 len 30 \*1 14 11:01:14.862:ppp13 LCP: MagicNumber 0xBC220F12 (0x0506BC220F12) \*1 14 11:01:14.862:ppp13 LCP: MRRU 1524(0x110405F4) \*1 14 11:01:14.862:ppp13 LCP: Disc 1 user@cisco.com (0x1310017573657240737572662E6F7267) \*1 14 11:01:14.862:ppp13 LCP:[ConfReq+] [REQsent ] \*1 14 11:01:14.862:ppp13 LCP:I CONNAK [ACKsent] id 1 len 8 \*1 14 11:01:14.862:ppp13 LCP: MRU 1500(0x010405DC) \*1 14 11:01:14.862:ppp13 LCP:O CONFREQ [ACKsent] id 2 len 39 \*1 14 11:01:14.862:ppp13 LCP: MRU 1500(0x010405DC) \*1 14 11:01:14.862:ppp13 LCP: AuthProto CHAP(0x0305C22305) \*1 14 11:01:14.862:ppp13 LCP: MagicNumber 0xBC21E526(0x0506BC21E526) \*1 14 11:01:14.862:ppp13 LCP: MRRU 1524(0x110405F4) \*1 14 11:01:14.862:ppp13 LCP: Disc 1 user@cisco.com (0x1310017573657240737572662E6F7267)

\*1 14 11:01:14.862:ppp13 LCP:Event[Receive ConfNak/Rej] State[ACKsent to ACKsent]

\*1 14 11:01:14.863:ppp13 LCP:I CONFACK [ACKsent] id 2 len 39 \*1 14 11:01:14.863:ppp13 LCP: MRU 1500(0x010405DC) \*1 14 11:01:14.863:ppp13 LCP: AuthProto CHAP(0x0305C22305) \*1 14 11:01:14.863:ppp13 LCP: MagicNumber 0xBC21E526(0x0506BC21E526) \*1 14 11:01:14.863:ppp13 LCP: MRRU 1524(0x110405F4) \*1 14 11:01:14.863:ppp13 LCP: Disc 1 user@cisco.com (0x1310017573657240737572662E6F7267) \*1 14 11:01:14.863:ppp13 LCP:Event[Receive ConfAck] State[ACKsent to Open] \*1 14 11:01:14.895:ppp13 PPP: AUTHENTICATING( ), \*1 14 11:01:14.895:ppp13 CHAP:o CHALLENGE id 2 len 27("LNS") \*1 14 11:01:14.895:ppp13 LCP: \*1 14 11:01:14.895:ppp13 CHAP:I RESPONSE id 2 len 34 from "user@cisco.com" \*1 14 11:01:14.895:ppp13 PPP: FORWARDING. . \*1 14 11:01:14.895:ppp13 PPP: \*1 14 11:01:14.895:ppp13 PPP: FORWARDING. . \*1 14 11:01:14.896:VPDN uid:13 user@cisco.com 10000Kbps \*1 14 11:01:14.896:user@cisco.com VPDN Vi3 , 10000Kbps L2X ADJ:Vi3: ctx, 1 \*1 14 11:01:14.896:VPDN L2TUN UP . \*1 14 11:01:14.896:Vi3 PPP: \*1 14 11:01:14.896:Vi3 CHAP:O ID 2 len 4 \*1 14 11:01:14.896:Vi3 MLP: \*1 14 11:01:14.896:Vi3 PPP: \*1 14 11:01:14.896:Vi3 MLP: \*1 14 11:01:14.896:Vi3 MLP: vaccess \*1 14 11:01:14.896:Vi3 MLP:SSS

\*1 14 11:01:14.896:Vi3 MLP: , 1

\*1 14 11:01:14.897:Vi3 MLP:SSS

\*1 14 11:01:14.897:Vi3 MLP: , 1

\*1 14 11:01:14.897:%LINK-3-:Interface Virtual-Access3, up

\*1 14 11:01:14.897:Vi3 MLP:SSS , Vi4

\*1 14 11:01:14.897:PPP: [2A970D9898]

\*1 14 11:01:14.897:ppp14 PPP:

\*1 14 11:01:14.897:Vi4 MLP:100000 10000

\*1 14 11:01:14.897:Vi4 MLP: Vi3

\*1 14 11:01:14.897:Vi3 MLP: 37492 MTU 1488 .

\*1 14 11:01:14.897:Vi4 MLP: 10000 10000

\*1 14 11:01:14.897:Vi3 MLP: Init Enabled 1 .

 $*1$  14  $11:01:14.897:V14$  MLP: user@cisco.com  $V13$ .

\*1 14 11:01:14.898:Vi3 MLP:SSS PPP [0x5900000E]

\*1 14 11:01:14.898:%LINEPROTO-5-:Interface Virtual-Access3 up

\*1 14 11:01:14.898:Vi4 MLP:

\*1 14 11:01:14.915:%LINK-3-:Interface Virtual-Access4, up

\*1 14 11:01:14.915:Vi4 PPP:MLP LCP

\*1 14 11:01:14.915:Vi3 PPP: IPCP [1] id[1]

\*1 14 11:01:14.915:Vi4 PPP: UP

\*1 14 11:01:14.915:Vi4 IPCP: , CP []

\*1 14 11:01:14.915:Vi4 IPCP:[OPEN] [ ]

\*1 14 11:01:14.915:Vi4 IPCP:O CONFREQ [] id 1 len 10

\*1 14 11:01:14.915:Vi4 IPCP: 10.10.10.10(0x03060A0A0A0A)

\*1 14 11:01:14.915:Vi4 IPCP:Event[UP] State[REQsent ]

\*1 14 11:01:14.915:Vi3 PPP: ncp

\*1 14 11:01:14.915:Vi3 IPCP: Vi4

\*1 14 11:01:14.915:Vi4 IPCP:I CONFREQ [REQsent] id 1 len 10 \*1 14 11:01:14.915:Vi4 IPCP: 0.0.0.0(0x030600000000) \*1 14 11:01:14.915:Vi4 IPCP : 0.0.0.0, 0.0.0.0 \*1 14 11:01:14.915:Vi4 IPCP: 10.10.10.18 \*1 14 11:01:14.915:Vi4 IPCP:o CONNAK [REQsent] id 1 len 10 \*1 14 11:01:14.915:Vi4 IPCP: 10.10.10.18(0x03060A0A0A12) \*1 14 11:01:14.915:Vi4 IPCP:[Receive ConfReq-] [REQsent to REQsent] \*1 14 11:01:14.915:Vi4 IPCP:I CONFACK [REQsent] id 1 len 10 \*1 14 11:01:14.915:Vi4 IPCP: 10.10.10.10(0x03060A0A0A0A) \*1 14 11:01:14.915:Vi4 IPCP:Event[Receive ConfAck] State[REQsent to ACKrcvd] \*1 14 11:01:14.916:%LINEPROTO-5-:Interface Virtual-Access4 , up \*1 14 11:01:14.936:Vi4 IPCP:I CONFREQ [ACKrcvd] id 2 len 10 \*1 14 11:01:14.936:Vi4 IPCP: 10.10.10.18(0x03060A0A0A12) \*1 14 11:01:14.936:Vi4 IPCP:o CONFACK [ACKrcvd] id 2 len 10 \*1 14 11:01:14.936:Vi4 IPCP: 10.10.10.18(0x03060A0A0A12) \*1 14 11:01:14.936:Vi4 IPCP:[ConfReq+ ] [ACKrcvd to Open] \*1 14 11:01:14.965:Vi4 IPCP: \*1 14 11:01:14.965: AVL Vi4 :tooid 0, 10.10.10.18 \*1 14 11:01:14.965:Vi4 IPCP:10.10.10.18

### **LNS#show ppp all**

/ID OPEN+ Nego\* Fail-Stage

— — — — — — —

Vi4 IPCP+ LocalT 10.10.10.18 user@cisco.com Vi3 LCP+ CHAP+ LocalT 10.10.10.18 user@cisco.com

### **LNS#show ppp multilink**

 :user@cisco.com :user@cisco.com :[1] user@cisco.com :LNS :[1] user@cisco.com 00:00:10 , 10000, 1/255 12192, 15ms  $0/0 /$  $0, 0$  $0/0$  /, 0 0x0 , 0x3  $:1(255, )$ LAC:Vi3(192.168.1.1), 00:00:10, 37500 , 1488 frg ,

## 관련 정보

- [클라이언트에서 시작한 Dial-In VPDN 터널링 구성](/content/en/us/td/docs/ios/vpdn/configuration/guide/15_1/vpd_15_1_book/client_init_dial-in.html)
- [T기술 지원 및 문서 Cisco Systems](http://www.cisco.com/cisco/web/support/index.html?referring_site=bodynav)